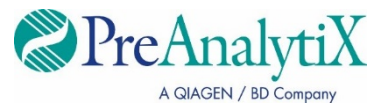

Luglio 2023

# **Istruzioni per l'uso dello strumento QIAsymphony® SP (scheda di protocollo)**

Per il PreAnalytiX QIAsymphony PAXgene® Blood ccfDNA Kit e PreAnalytiX PAXgene Blood ccfDNA Tube

Protocolli PAXgene Blood ccfDNA IVD:

PAXcircDNA \_2400, PAXcircDNA \_4800, PAXcircDNA\_PrimaryTube\_2400 e PAXcircDNA\_PrimaryTube\_4000

Versione 1 **IVD** Per uso diagnostico in vitro

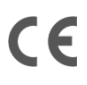

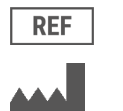

768566

PreAnalytiX GmbH Garstligweg 8, 8634 Hombrechtikon, Svizzera

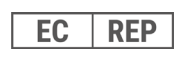

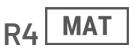

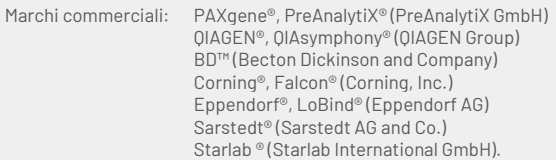

PreAnalytiX GmbH, 8634 Hombrechtikon, CH.

HB-2866-S01-004 © 2023 PreAnalytiX GmbH. Salvo diversamente indicato, PreAnalytiX, il logo PreAnalytiX e tutti gli altri marchi di fabbrica sono di proprietà di PreAnalytiX GmbH, Hombrechtikon, CH.

#### **Distributori PreAnalytiX**

I prodotti PreAnalytiX sono realizzati e distribuiti da QIAGEN e BD per PreAnalytiX.

#### Informazioni generali

Per uso diagnostico in vitro.

Il QIAsymphony PAXgene Blood ccfDNA Kit è studiato per l'isolamento e la purificazione automatizzati del DNA libero circolante (ccfDNA) da plasma generato da sangue intero venoso umano raccolto nella PAXgene Blood ccfDNA Tube.

La procedura di purificazione è ottimizzata per l'uso con plasma generato da sangue intero venoso umano raccolto nelle PAXgene Blood ccfDNA Tube. Per istruzioni sulla procedura di raccolta del sangue, vedere le Istruzioni per l'uso delle PAXgene Blood ccfDNA Tube sulla home page del prodotto (**[www.preanalytix.com](http://www.preanalytix.com/)**).

Per l'isolamento automatizzato del ccfDNA da plasma generato da sangue intero venoso umano raccolto nelle PAXgene Blood ccfDNA Tube sono stati definiti quattro protocolli diversi. Nelle versioni standard, è possibile selezionare volumi d'ingresso del campione di 2,4 o 4,8 mL di plasma. Inoltre, i protocolli di manipolazione della provetta primaria consentono il posizionamento diretto della PAXgene Blood ccfDNA Tube sullo strumento QIAsymphony SP. I protocolli di manipolazione della provetta primaria sono disponibili per volume d'ingresso del campione di 2,4 o 4,0 mL di plasma (vedere l[e tabelle](#page-3-0) nelle pagine successive).

Ciascun volume di plasma utilizzato per l'estrazione del ccfDNA richiede il relativo volume di immissione del campione, inclusi il volume vuoto e lo script di protocollo correlato, come riepilogato nell[a Tabella 1.](#page-3-0)

#### <span id="page-3-0"></span>**Tabella 1. Panoramica del protocollo**

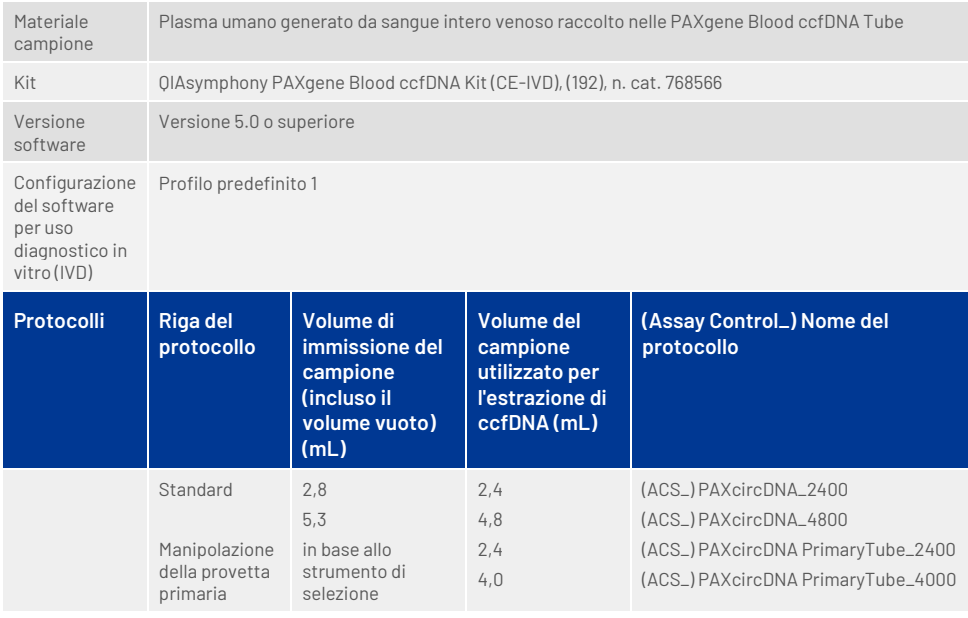

La preparazione del plasma può essere eseguita utilizzando (A) il protocollo standard di doppia centrifugazione o (B) tramite la manipolazione della provetta primaria: elaborazione diretta delle PAXgene Blood ccfDNA Tube singole centrifugate sullo strumento QIAsymphony SP.

#### A) Preparazione del plasma da sangue per protocolli standard

1. Centrifugare la PAXgene Blood ccfDNA Tube a temperatura ambiente (15–25°C) per 15 min a 1600–3000 × *g* utilizzando una centrifuga basculante bilanciata. Se si preferisce frenare, è consigliabile utilizzare una frenata media, che sia stata convalidata per lo specifico flusso di lavoro.

**Nota:** per prestazioni ottimali per i campioni conservati in frigorifero prima della centrifuga, miscelare nuovamente il campione capovolgendolo tre volte e far tornare le provette a temperatura ambiente prima dell'elaborazione.

- 2. Pipettare il plasma in una provetta per centrifuga a fondo conico da 15 mL (non fornita), assicurandosi di non disturbare la frazione cellulare nucleata.
- 3. Centrifugare la provetta per centrifuga a fondo conico da 15 mL per 10 minuti a temperatura ambiente (15−25°C) a 1600–3000 × *g* utilizzando una centrifuga bilanciata.

**Nota:** non superare la velocità di centrifugazione massima consigliata del produttore della provetta secondaria.

- 4. Pipettare il volume di plasma richiesto (vedere la sezione ["Volume del campione"](#page-8-0) a pagin[a 9\)](#page-8-0) in una provetta in polistirene a fondo tondo da 14 mL, 17 × 100 mm, assicurandosi di non disturbare il precipitato cellulare residuo, se presente.
- 5. Trasferire la provetta a fondo tondo con il campione di plasma nel portaprovette e caricare il portaprovette nel cassetto di immissione del campione dello strumento QIAsymphony SP.

**Nota:** per la resa massima del ccfDNA, elaborare il massimo volume di plasma disponibile.

**Nota:** evitare la formazione di schiuma all'interno campioni di plasma o sulla superficie durante il pipettaggio. La presenza di schiuma o bolle d'aria potrebbe determinare il pipettaggio di un volume errato di campione.

**Nota:** Dopo il trasferimento del plasma in una provetta secondaria, il ccfDNA è stabile nel plasma a 15–25°C per un massimo di 3 giorni o a 2–8°C per un massimo di 7 giorni. Per intervalli di conservazione più lunghi, consigliamo di congelare le aliquote a –20 °C o –80 °C.

**Nota:** quando si utilizzano campioni di plasma precedentemente conservati (ad esempio, conservati a una temperatura di 2−8°C o congelati a −20°C o −80°C), tali campioni devono essere equilibrati a temperatura ambiente (15–25°C) prima di avviare il processo.

#### <span id="page-5-0"></span>B) Preparazione del plasma dal sangue per la manipolazione della provetta primaria sullo strumento QIAsymphony SP

1. Centrifugare la PAXgene Blood ccfDNA Tube a temperatura ambiente (15–25°C) per 15 min a 3000 × *g* utilizzando una centrifuga basculante bilanciata. Se si preferisce frenare, è consigliabile utilizzare una frenata media che sia stata convalidata per lo specifico flusso di lavoro.

**Nota:** per prestazioni ottimali per i campioni conservati in frigorifero prima della centrifuga, miscelare nuovamente il campione capovolgendolo tre volte e far tornare le provette a temperatura ambiente prima dell'elaborazione.

2. Quantificare il volume di plasma in ogni provetta dopo la rimozione dallo scomparto della centrifuga con il PAXgene Blood ccfDNA Purification Protocol Selection Tool fornito come contenuto del kit [\(Figura](#page-6-0) 1). Al momento della rimozione della provetta dalla centrifuga, la freccia color foglia di tè sullo strumento è allineata all'interfaccia del plasma/della cellula. Le linee blu indicano che il livello di plasma è sufficiente per il protocollo di manipolazione della provetta primaria da 2,4 o 4,0 mL. Per il protocollo da 2,4 mL è necessaria un'altezza minima della colonna del plasma di 2,3 cm; mentre per il protocollo da 4,0 mL, sono necessari almeno 3,4 cm.

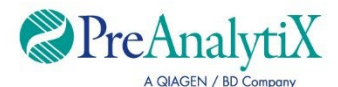

Stabilire il protocollo ottimale per l'elaborazione delle PAXgene Blood ccfDNA Tube (CE-IVD) direttamente sullo strumento QIAsymphony SP

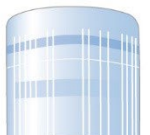

Se al di sopra di questa linea, utilizzare il protocollo per il plasma da 4,0 ml

Se al di sopra di questa linea, utilizzare il protocollo per il plasma da 2,4 ml

Se il volume del plasma è al di sotto della linea blu in alto, utilizzare il protocollo con il trasferimento del plasma alla provetta secondaria

Allineare la freccia all'interfaccia del plasma/della cellula

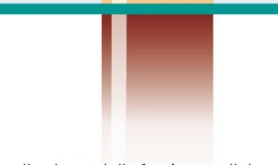

Il volume della frazione cellulare differisce tra i campioni

<span id="page-6-0"></span>**Figura 1. Definizione del volume di plasma mediante PAXgene Blood ccfDNA Purification Protocol Selection Tool (unicamente a scopo illustrativo; non stampare, in quanto le dimensioni effettive sono diverse; non utilizzare con i campioni).**

**Nota:** nel caso in cui non si verifichino una chiara separazione del plasma e la frazione cellulare o se le fasi sono state mescolate accidentalmente al momento della rimozione dalla centrifuga, è necessario ripetere la centrifugazione.

**Nota:** verificare che ci sia una separazione chiara prima di posizionare la provetta sullo strumento.

- 3. Rimuovere l'Hemogard Closure Cap dalle PAXgene Blood ccfDNA Tube prima del posizionamento sullo strumento QIAsymphony SP per l'estrazione diretta del ccfDNA.
- 4. Posizionare le PAXgene Blood ccfDNA Tube aperte contenenti plasma sufficiente nel portaprovette e caricare il portaprovette nel cassetto di inserimento dei campioni dello strumento QIAsymphony SP.

#### <span id="page-8-0"></span>Volume del campione

Per essere sicuri che nel flusso di lavoro regolare i campioni da 2,4 mL (protocollo PAXcircDNA\_2400) e 4,8 mL (protocollo PAXcircDNA\_4800) siano trasferiti dallo strumento, è necessario un volume di 0,4 e 0,5 mL, rispettivamente, per cui deve essere fornita un'immissione di campione minima di 2,8 e 5,3 mL. Nel caso in cui fossero disponibili volumi di plasma inferiori a 2,8 o 5,3 mL, la **modalità Less Sample** (campione inferiore) come parte integrante della funzione del protocollo consente il trasferimento di volumi di plasma inferiori rispetto a quelli elencati. In questo caso lo strumento trasferisce un campione inferiore. La differenza di volume del plasma pipettato sarà registrata nel file dei risultati. Inoltre, i rispettivi campioni vengono contrassegnati come equivoci [codice errore 140043, modalità Enable Less Sample (Abilita volume inferiore campione)]. I volumi minimi di plasma immesso per abilitare la **modalità Enable Less Sample** (Abilita volume inferiore campione) sono 1,6 mL (protocollo PAXcircDNA 2400) e 4,1 mL (protocollo PAXcircDNA 4800). Se viene fornito un volume inferiore di campione, i campioni non saranno elaborati e saranno contrassegnati come non validi. Per il flusso di lavoro di manutenzione della provetta primaria, viene assicurato il volume di campione appropriato mediante PAXgene Blood ccfDNA Purification Protocol Selection Tool fornito come contenuto del kit e descritto nella sezione ["B\) Preparazione del plasma dal sangue per la manipolazione](#page-5-0)  [della provetta primaria sullo strumento QIAsymphony](#page-5-0) SP" a pagin[a 6.](#page-5-0)

## Cassetto "Sample" (Campione)

#### **Tabella 2. Informazioni per l'impostazione del cassetto dei campioni\***

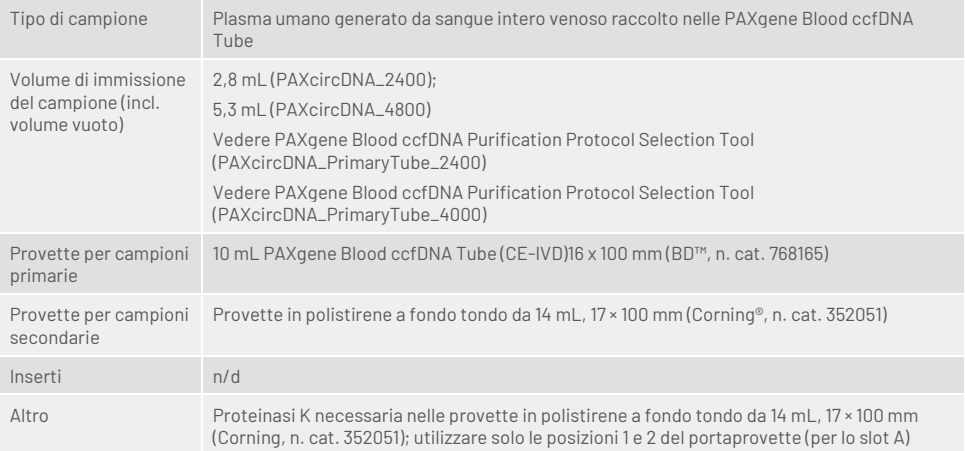

\* Vedere anche l'elenco del materiale da laboratorio disponibile nella scheda Product Resources (Risorse del prodotto) su **[www.qiagen.com](http://www.qiagen.com/)** o la scheda Resources (Risorse) su **[www.preanalytix.com](http://www.preanalytix.com/)**. n/a, non applicabile.

10 Istruzioni per l'uso dello strumento QIAsymphony SP (scheda di protocollo) 07/2023

### Provette per campioni per portaprovette

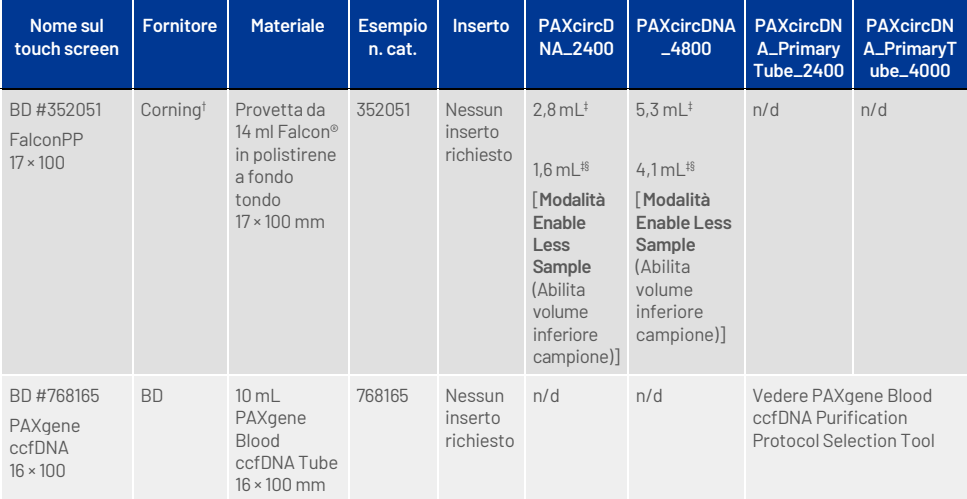

**Tabella 3. Informazioni per l'impostazione del portaprovette\***

\* Vedere anche l'elenco del materiale da laboratorio disponibile nella scheda Product Resources (Risorse del prodotto) su **[www.qiagen.com](http://www.qiagen.com/)** o la scheda Resources (Risorse) su **[www.preanalytix.com](http://www.preanalytix.com/)**.

† Fornito in precedenza da BD.

- ‡ Volume di campione minimo richiesto per campione per protocollo (incluso il volume vuoto); è possibile il rilevamento di coaguli.
- § Riduzione del volume minimo del campione mediante modalità Enable Less Sample (Abilita volume inferiore campione). La modalità Enable Less Sample (Abilita volume inferiore campione) è stata studiata per utilizzare tutto il liquido disponibile in combinazione con il rilevamento del livello del liquido e il rilevamento dei coaguli. La modalità Enable Less Sample (Abilita volume inferiore campione) dà luogo alla marcatura dei campioni come equivoci.

n/a, non applicabile.

#### Cassetto "Reagents and Consumables" (Reagenti e materiali di consumo)

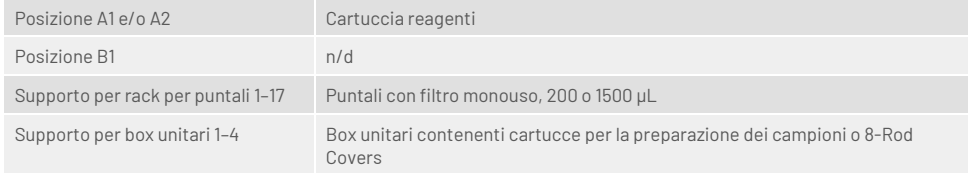

 $n/a =$  non applicabile.

### Cassetto "Waste" (Materiali di scarto)

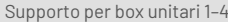

Box unitari vuoti

Supporto per sacchetto dei materiali di scarto Sacchetto dei materiali di scarto

Supporto per contenitore dei residui liquidi Contenitore dei residui liquidi vuoto

## Cassetto "Eluate" (Eluito)

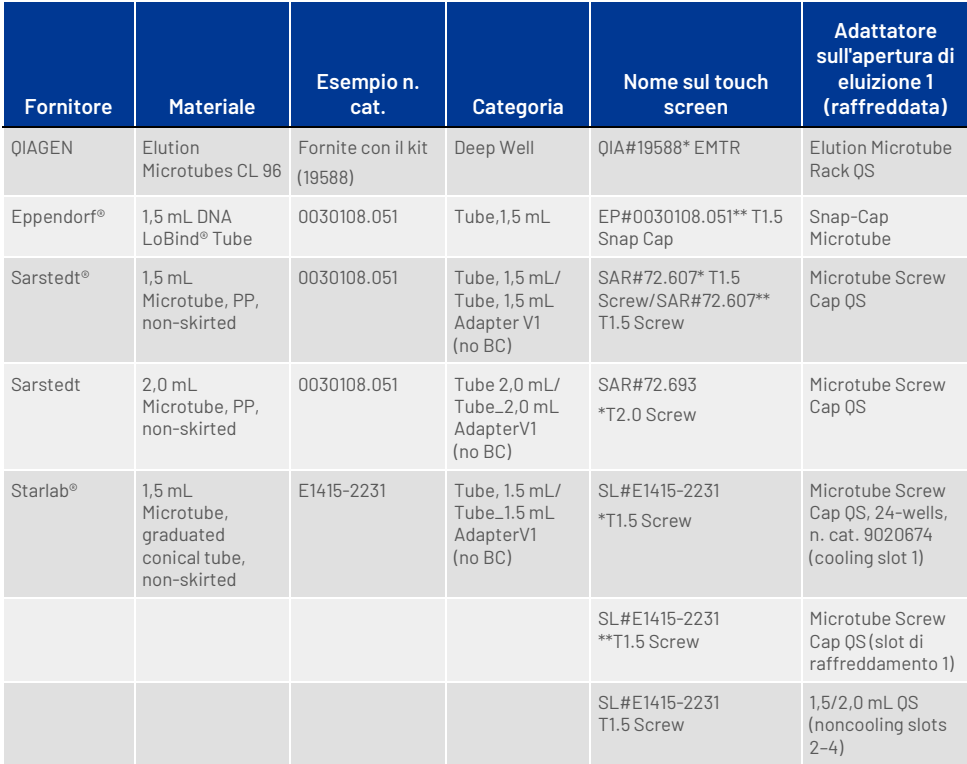

\* Indica il materiale da laboratorio che può essere raffreddato utilizzando un adattatore di raffreddamento con codice a barre (trasferibile e utilizzabile su QIAsymphony AS).

\*\* Indica il materiale da laboratorio che può essere raffreddato utilizzando un adattatore di raffreddamento senza codice a barre (non trasferibile e non utilizzabile su QIAsymphony AS).

#### Plastica da laboratorio occorrente

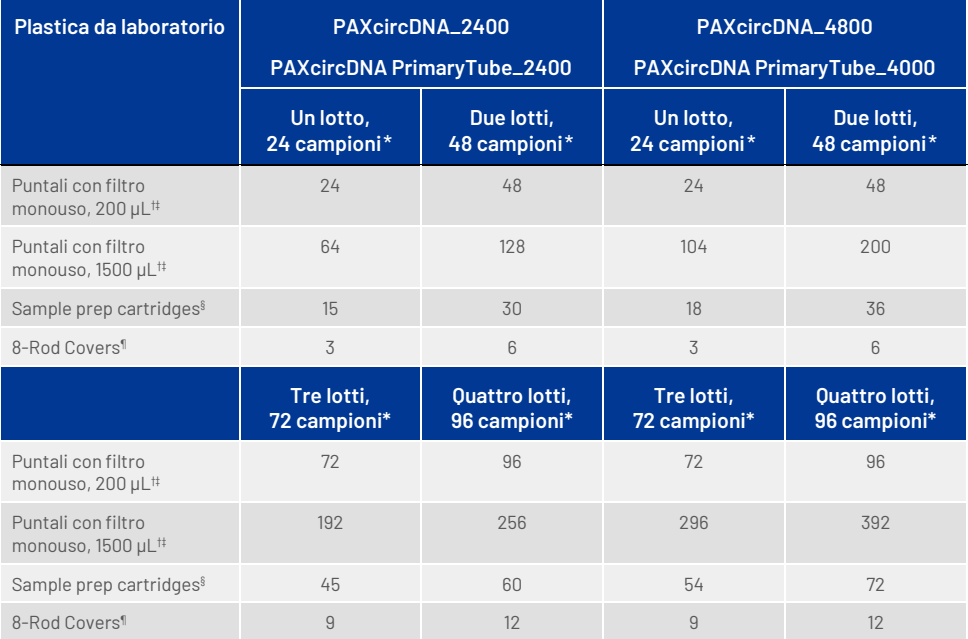

\* L'impiego di meno di 24 campioni per lotto riduce il numero di puntali con filtro monouso necessari per ogni processo. L'esecuzione di più scansioni di inventario richiede puntali con filtro monouso supplementari.

† Ci sono 32 puntali con filtro in ogni rack corrispondente.

‡ La quantità di puntali con filtro necessari include i puntali con filtro per 1 scansione di inventario per ogni cartuccia reagenti.

§ Ci sono 28 cartucce per la preparazione dei campioni in ogni box unitario.

¶ Ci sono dodici 8-Rod Covers in ogni box unitario.

**Nota:** il numero di puntali con filtro può variare da quello visualizzato sul touch screen a seconda delle impostazioni. Si consiglia di caricare la massima quantità possibile di puntali.

#### Volume di eluizione

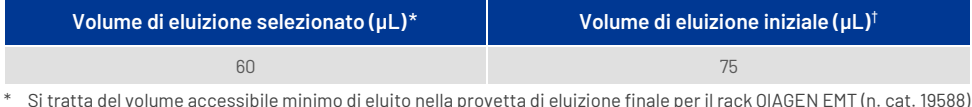

\* Si tratta del volume accessibile minimo di eluito nella provetta di eluizione finale per il rack QIAGEN EMT (n. cat. 19588) e provette Sarstedt da 1,5 mL con tappo a vite (n. cat. 72.607). In singoli casi, il volume di eluito finale per i singoli campioni potrebbe essere inferiore anche di 5 µL.

† Il volume iniziale del tampone di eluizione necessario per garantire che il volume effettivo di eluito è identico al volume selezionato.

#### Preparazione della proteinasi K in posizione 1 (e se necessario, in posizione 2) dello slot A

Il QIAsymphony PAXgene Blood ccfDNA Kit contiene la soluzione di proteinasi K pronta per l'uso. La proteinasi K può essere conservata a temperatura ambiente (15–25°C). Per la conservazione per periodi di tempo più lunghi si consiglia di tenere le fiale di enzima con la proteinasi K a una temperatura di 2–8°C.

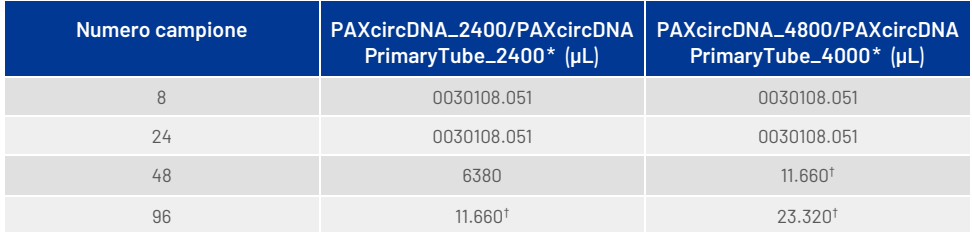

\* Per ogni campione sono necessari 110 µL (per 2.400 µL di plasma) o 220 µL (per 4.800/4.000 µL di plasma) più un ulteriore volume vuoto di 1.100 µL [(n x 110 o 220 µL) + 1.100 µL].

† Se sono richiesti più di 11.660 µL, utilizzare una seconda provetta (Corning, n. cat. 352051). Per la seconda provetta è necessario un volume vuoto supplementare di 1100 µL.

**Nota:** le provette contenenti proteinasi K vengono collocate in un portaprovette. Il portaprovette contenente la proteinasi K deve essere collocato nelle posizioni 1 e 2 dello slot A del cassetto "Sample" (Campione). Si consiglia di utilizzare provette in polistirene a fondo tondo da 14 mL 17 × 100 mm (Corning, n. cat. 352051) per la proteinasi K.

# Cronologia delle revisioni del documento

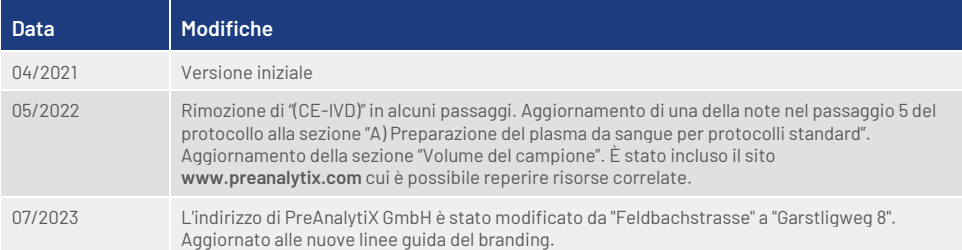

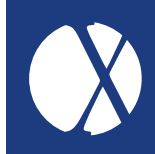

Per informazioni aggiornate sulla licenza e per i disclaimer specifici dei prodotti, consultare il rispettivo manuale del kit o il manuale utente PreAnalytiX o QIAGEN. I manuali dei kit e i manuali operatore PreAnalytiX e QIAGEN sono disponibili sul sito **[www.preanalytix.com](http://www.preanalytix.com/)** e **[www.qiagen.com](http://www.qiagen.com/)** oppure possono essere richiesti ai servizi tecnici QIAGEN o al proprio distributore locale.

# Better samples<br>More to explore

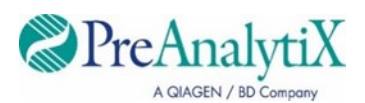

Maggiori informazioni all'indirizzo: [www.preanalytix.com](http://www.preanalytix.com/) HB-2866-S01-004 07/2023